## **Viewing the steps of your job**

The Job History tab allows you to drill into any job event and see more specific information about its steps. Click the <sup>+</sup> button to expand and view the following information of each job event:

- **Status**  displays the status of each step.
- **Date time**  shows the date, time, and timezone when the step finished.
- **Step ID**  displays the identification number (ID) of each step.
- **Step Name**  displays the name of the step.
- **Message**  shows additional information of the step.

For more information on how to order and filter the information on the **Job History** tab, go to [Organizing and filtering your job history information.](https://wiki.idera.com/display/SEJM11/Organizing+and+filtering+your+job+history+information) 

SQL Enterprise Job Manager monitors and manages your SQL Server agent jobs. [Learn more](https://www.idera.com/productssolutions/sqlserver/sql-server-agent-job/) > >

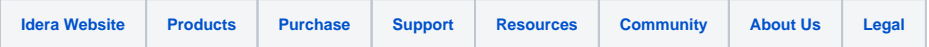